# Nachschach auf Distanz  $\odot$

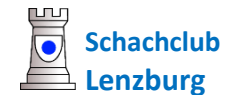

Das Spiel am Schachbrett ist dem Internetspiel weit überlegen. Keine noch so schöne Internet-Plattform kann den Kampf von Angesicht zu Angesicht ersetzen. Das Sehen und Spüren, wie der Gegner rechnet, leidet oder gar triumphiert gehört einfach zum Schach und gibt ihm einen ganz besonderen Reiz. Was aber tun, wenn kein Treffen möglich ist? Kein Problem! Das Spiel am Brett ist auch auf räumliche Distanz möglich – dank den elektronischen Medien und mit ein klein wenig Vorbereitung.

# **Benötigte Hilfsmittel**

- Smartphone mit einer App, welche Videotelefonie ermöglicht. WhatsApp kennt fast jeder. Es ist gratis und einfach zu bedienen. Skype, MS Teams, Zoom, etc. gehen auch.
- Ein PC, Notebook oder Tablet mit Internetanschluss für die Übermittlung der Züge.
- Ein Account bei einer Schach-Plattform. [Lichess.org](https://lichess.org/) ist komplett gratis, [chess24.com,](https://chess24.com/de) [chess.com](https://www.chess.com/) und [play.chessbase.com](https://play.chessbase.com/de/) und viele andere sind eine genauso gute Wahl.
- Ein schönes Schachbrett braucht es natürlich auch.

### **Vorbereitung**

- 1. Stelle den PC / das Notebook so hin, dass Du perfekt mittig vor dem Brett sitzen und mit der Maus gut die Schachzüge eingeben kannst.
- 2. Das Smartphone sollte dir gegenüber platziert werden, damit die Kamera dich und einen Teil des Brettes zeigt. Mit ein paar Schachbüchern und einer Schere geht das ganz leicht.
- 3. Nachdem die Videotelefonie gestartet wurde und sich beide Spieler beim Schachserver eingeloggt haben, fordert der eine den anderen zum Spiel heraus.

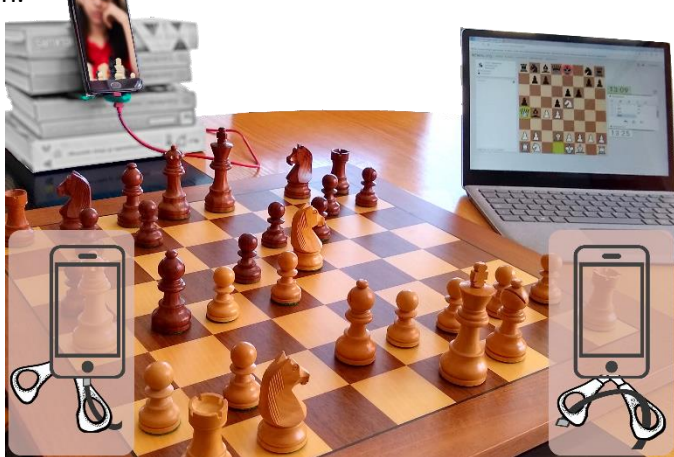

*Mit Büchern und einer Schere kann das Phone sehr leicht fixiert und ausgerichtet werden: Einfach das Stromkabel durch das "Auge" der Schere ziehen (links) oder ein gerollter Zettel, ein USB-Kabel oder was Ähnliches von oben durch die Griffe schlaufen,so rutscht es nicht weg.*

# **Spiel**

- Der Zug wird zunächst am Brett ausgeführt.
- Statt zu notieren, erfasst du den Zug am PC direkt in der laufenden Online-Partie.
- Der Gegner stellt den Zug anschliessend an seinem Brett nach (wie auch du seine Züge).
- Als Uhr dient jene des Schachservers in der laufenden Online-Partie.

# **Damit es ganz gut klappt:**

- **Schalte** auf dem Server die **Töne ein**. damit Du hörst, wenn der Gegner gezogen hat. Alternativ/zusätzlich können sich die Spieler auch die Züge mündlich mitteilen.
- Spiele Langzeitpartien mit **Inkrement**. Gib zusätzliche 5 sec für das Erfassen des Zuges.
- Stelle dein Profil auf dem Schachserver so ein, dass bei ungewerteten Partien eine **Zugrücknahme erlaubt** ist. Für den Fall, dass sich einer beim Nachspielen mal verklickt.
- **Schliesse das Smartphone am Stromkabel** an die Kamera braucht viel Akku. Das Kabel kannst Du durch eine in Büchern eingeklemmte Schere ziehen, das gibt dem Gerät halt.
- Mit Konferenztools wie Microsoft Teams, Zoom geht es auch mit nur einem PC. Smartphone mit Gegner vis-vis empfinde ich als schöner – und es ist auch einfacher zu bedienen.

Das alles klappt wirklich gut! Vorbereitung und Handling hast Du schnell im Griff. Nach wenigen Zügen hast du dich daran gewöhnt und kannst dich voll und ganz auf das Brett konzentrieren.

Probiere es aus! Der Schachclub hat schon mehrere Turniere mit 30 Min + 35 sec (5 sec fürs Handling) und Meisterschaftsspiele mit 45 Min + 35 sec gespielt. Das klappte perfekt. Es macht richtig Spass und die anschliessende gemeinsame Analyse ist ebenso genial. Viel besser als nur "Online-Zocken".